# Open Daylight Integration with Openstack

## **Basivireddy D**

M. Tech Cloud Computing, Department of Information Technology, SRM University, SRM Nagar, Kattankulathur, Tamil Nadu, India, 603203

**Abstract:** This paper explain about some advantages of Open Daylight on Openstack and integration of both open source projects.

**Keywords:** OpenDaylight, Openstack, Software Defined Networking, Neutron, ML2 Plug-in**.** 

#### **1. Introduction**

OpenDaylight is a Java-based open source SDN controller. Software-defined Network (SDN) is a recent architectural framework for networking, which decouples the network control plane from the data plane at physical topology and provides a programmatic interface to network control. In this paper we address advantages of OpenDaylight on Openstack like Policy based traffic steering on Openstack and Integration of both Open source projects.

I begin by giving an overview of Openstack in Section 2. Next describe about OpenDaylight in Section 3. After that I discuss how to integrate OpenDaylight with Openstack in Section 4. I discuss about advantages of integration in Section 5 and describe our conclusions and future work in Section 6.

## **2. Openstack**

Openstack is a cloud computing platform and open source system. Openstack provides an Infrastructure as a Service (IaaS) and constitutes of resources such as compute, storage and network resources. Openstack is a manager of multiple hypervisors. It is a collection of tools for managing and orchestrating cloud resources. Openstack keeps its services as decoupled as possible. This is designed to provide massive scalability.  $\sqrt{11}$ 

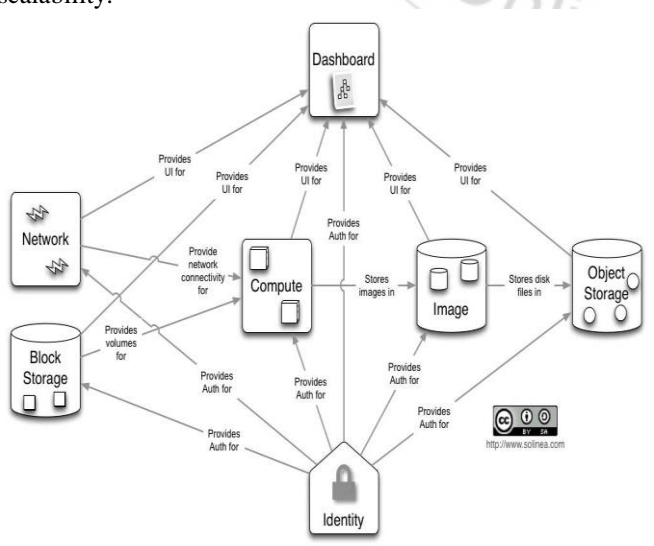

**Figure 1:** Loosely coupled architecture of Openstack

#### **2.1 Openstack Services**

- Dashboard also knows as Horizon provides a web based user interface access to compute, storage and network resources required by virtual machines. Users can provision and relinquish resources from horizon.
- Compute also knows as Nova avails computing services for creating deleting and managing virtual machines.
- Network also knows as Neutron provides virtual networking services to Nova. It allows users to create tenant specific networks.
- Image also knows as Glance can store the actual virtual disk files in the Object Store also know as swift
- Identity management service also knows as Keystone authenticates and authorizes all components of the Openstack.

#### **2.2 Openstack Neutron**

Neutron is an Openstack project to provide "networking as a service" between interface devices (e.g., vNICs) managed by other Openstack services. It enable innovation plugins (open and closed source) that introduce advanced network capabilities like use L2-in-L3 tunneling to avoid VLAN limits, provide end-to-end QoS guarantees, used monitoring protocols like NetFlow. Let anyone build advanced network services (open and closed source) that plug into Openstack tenant networks like LB-aaS, VPN-aaS, firewall-aaS, IDSaaS, data-center-interconnect-aaS.

The Modular Layer 2 (ml2) plugin is a framework allowing Openstack Networking to simultaneously utilize the variety of layer 2 networking technologies found in complex realworld data centers. It currently works with the existing open vs witch, linux bridge, and hyperv L2 agents, and is intended to replace and deprecate the monolithic plugins associated with those L2 agents. The ml2 framework is also intended to greatly simplify adding support for new L2 networking technologies, requiring much less initial and ongoing effort than would be required to add a new monolithic core plugin. A modular agent may be developed as a follow-on effort.

## **3. OpenDaylight**

The OpenDaylight Project is a collaborative open source project hosted by The Linux Foundation. The goal of the project is to accelerate the adoption of software-defined networking (SDN) and create a solid foundation for Network

Functions Virtualization.

Software-defined Network (SDN) is a recent architectural framework for networking, which decouples the network control plane from the data plane at physical topology and provides a programmatic interface to network control. SDN has the potential in simplifying the network management, improving the efficiency of network utilization, and enabling network innovations. It is an approach to computer networking that allows network administrators to manage network services through abstraction of lower level functionality. This is done by decoupling the system that makes decisions about where traffic is sent (the control plane) from the underlying systems that forward traffic to the selected destination (the data plane). The inventors and vendors of these systems claim that this simplifies networking.[1] SDN requires some method for the control plane to communicate with the data plane. One such mechanism, OpenFlow, is often misunderstood to be equivalent to SDN, but other mechanisms could also fit into the concept.

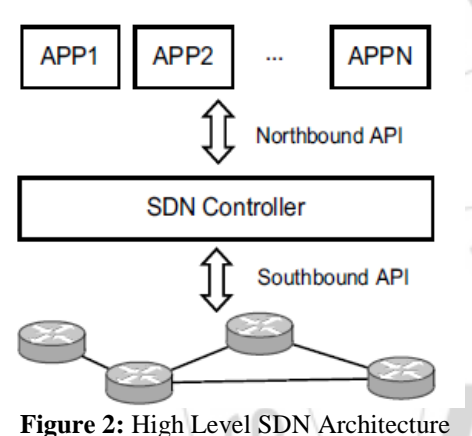

# **4. Integrate OpenDaylight with Openstack**

Openstack keeps its services as decoupled as possible. This is designed to provide massive scalability. As show in figure install Openstack compute+controller services on 172.21.207.134 and one more compute node with 172.21.207.135 and OpenDaylight on 172.21.207.136. These configurations not mandatory. It's as reference.

## **Architecture:**

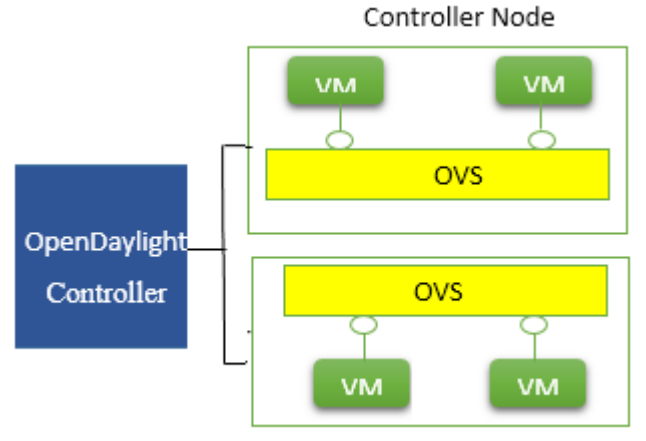

Compute Node(s)

**Volume 4 Issue 4, April 2015 www.ijsr.net**

OpenDaylight is an open platform for network programmability to enable Software-Defined Networking (SDN). OpenDaylight has driver for Neutron ML2 (Modular Layer 2) plugin to enable communication between Neutron and OpenDaylight. On the SDN controller side, OpenDaylight has northbound APIs to interact with Neutron and use OVSDB (Open vSwitch Database Management Protocol) for southbound configuration of vSwitches on compute nodes. Thus OpenDaylight can manage network connectivity and initiate GRE or VXLAN tunnels for compute nodes.

Step-by-step detail for neutron integration with OpenDaylight.

1)Run OpenDaylight Controller

2)Configure ovsdb to connect to OpenDaylight and provide network information

3)Start Openstack

4)Enable ML2 plugin with OpenDaylight controller

5)Create network and launch VM instances

## **4.1 Run OpenDaylight Controller**

Get OpenDaylight virtualization edition from OpenDaylight Release Download. Follow the Installation Guide to install. OpenDaylight can either run on same host of Openstack control node or on separate Host. The host must have at least 3GB memory if running computer node and ODL controller. Both Openstack Swift and OpenDaylight use port 8080 for webpage GUI. You can either disable Openstack swift or move OpenDaylight webserver to different port. To move ODL webserver to different port, edit Connector port value in configuration/tomcat-server.xml under OpenDaylight directory:

<Service name="Catalina"> <Connector port="8081" protocol="HTTP/1.1" connectionTimeout="20000" redirectPort="8443" />

## **4.2 Configure ovsdb to connect to OpenDaylight and provide network information**

Make sure it has following line for OpenFlow 1.3 config in the configuration/config.ini file. If not, add this line to config.ini file (or uncomment it if it is commented):

ovsdb.of.version=1.3

Start the controller with OVSDB and OpenFlow 1.3 option

/run.sh-virt ovsdb-of13

## **4.3 Configure ovsdb to connect to OpenDaylight and provide network information**

The set-manager instructs ovsdb to connect to OpenDaylight as a manager.

ovs-ysctl\_set-managertcp:172.21.207.136:6640

#### **4.4 Start Openstack**

#### **4.5 Enable ML2 plugin with OpenDaylight controller**

Modify /etc/neutron/plugins/ml2/ml2\_conf.ini in Openstack control node:

crudini -- set /etc/neutron/plugins/ml2/ml2 conf.ini ml2 mechanism drivers OpenDaylight

crudini --set /etc/neutron/plugins/ml2/ml2\_conf.ini ml2 tenant\_network\_types<gre or vxlan

Configure the odl section in /etc/neutron/plugins/ml2/ml2\_conf.ini in Openstack control node

#### $[9d]$

network vlan ranges=<vlan min>s<vlan max> tunnel id ranges = < tunnel id min>: < tunnel id max> tun peer patch port=patch-intint peer patch port= patch-tuntenant network type=vlan tunnel bridge = br-tun integration bridge = br-int controllers=<ODL\_controller\_ip><ODL\_controller\_p ort>:admin:admin

Configure the ml2\_odl section in /etc/neutron/plugins/ml2\_conf.ini in Openstack control node

[ml2 odl] password = admin  $usemame = admin$ url=http://<ODL\_controller\_ip>:<ODL\_controller\_port> /controller/nb/v2/neutron

## **4.6 Create network and launch VM instances**

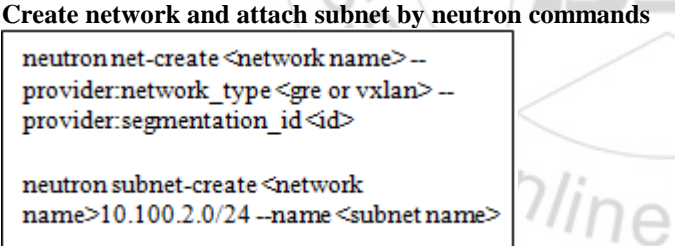

**C.L.** 

Add VM instance to the subnet by running instances. VM on different compute nodes should be able to ping each other through GRE or VXLAN tunnels provisioned by ODL controller.

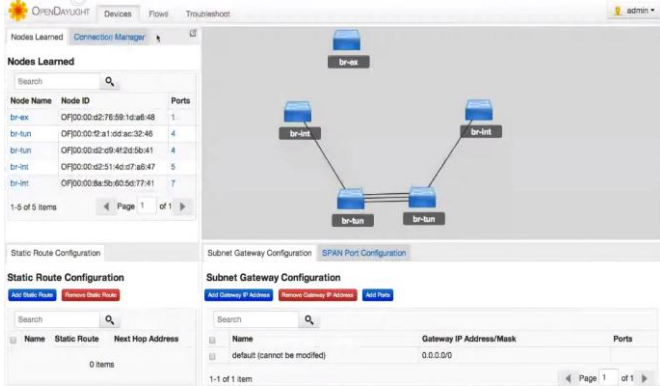

## **5. Integration Advantages**

- Visual representation of nodes and hosts in network topology
- Programmability
- Policies apply
- Policy based traffic steering on Openstack by integrating OpenDaylight
- Traffic steering on underlying network from the OpenDaylight controller
- Enables applications to create their own policy based on application properties such as \$ cost , bandwidth , latency , time of day , SLA.

## **6. Conclusion and Future Work**

In this paper I have addressed need of integration of OpenDaylight with Openstack and integration of both open source projects. In future I have plane to apply policy based traffic steering on Openstack using OpenDaylight DLUX . . It's Enables applications to create their own policy based on application properties such as cost , bandwidth , latency and SLA . Policy Based Traffic Steering means Network administrator selects data flows on the ground of analyses of network services and applications. As result administrator creates set of classification rules with specification of data flow attributes.

# **References**

- [1] Adrian Lara, "Simplifying network management using Software Defined Networking and OpenFlow," Journal of IEEE Xplore
- [2] Dinesh C. Verma, "Policy-Based Management of Content Distribution Networks," Journal of IEEE Xplore
- [3] Shafqat Ur Rehman, " Network-Wide Traffic Visibility in OF@TEIN SDN Testbed using sFlow," Journal of IEEE Xplore
- [4] OpenDaylight: Java-based OpenFlow Controller, http://www.OpenDaylight.org/
- [5] Openstack Nova configuration , Openstack wiki, http://docs.Openstack.org/juno/config-reference/
- content/section\_compute-config-samples.html
- [6] OpenFlow™: http://www.openflowswitch.org<br>[7] Openstack project website.
- [7] Openstack project website. Available: http://www.Openstack.org

## **Author Profile**

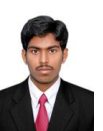

**Basivireddy** pursuing the M.TECH in Cloud Computing from SRM University from 2013 to 2015. Now I am doing Internship in Alcatel-Lucent India Pvt Limited Company.

**Volume 4 Issue 4, April 2015 www.ijsr.net** Paper ID: SUB153535 Licensed Under Creative Commons Attribution CC BY 1893